# Arm MAP

1 [Wprowadzenie do Arm MAP](#page-0-0)

- 1.1 [Kiedy i po co używać MAP \(wskazówki\)?](#page-0-1)
- 1.2 [Jak uruchomić MAP?](#page-0-2)
- 1.3 [Podstawowe funkcjonalności](#page-0-3)
- 1.4 [Dodatkowe uwagi](#page-1-0)

# <span id="page-0-0"></span>Wprowadzenie do Arm MAP

Arm MAP to profiler, analizujący zachowanie aplikacji pod kątem wydajności i zużycia różnych zasobów, umożliwiający interaktywną analizę profilu wykonania programu, dostosowany do pracy z aplikacjami rozproszonymi i wielowątkowymi.

Niniejsze wprowadzenie zakłada znajomość: [Tryb graficzny \(przypomnienie\)](https://docs.cyfronet.pl/pages/viewpage.action?pageId=67994461#Narzdziadooptymalizacjiorazanalizykodu-Trybgraficzny(przypomnienie)).

## <span id="page-0-1"></span>Kiedy i po co używać MAP (wskazówki)?

MAP jest to profiler - stosujemy go w procesie optymalizacji, w celu poznania zachowania naszego kodu. Do procesu optymalizacji przystępujemy w momencie gdy posiadamy poprawnie działający (kompletny) program. Jego zastosowanie można rozbić na dwa kroki:

- 1. tworzenie profilu wykonania aplikacji
- 2. interaktywna analiza profilu

Wyniki zebrane przez MAP mogą pozwolić zlokalizować nam różne problemy dotyczące wydajności naszego kodu. Wymaga to naszej analizy i umiejętności wyciągania wniosków z zebranych wyników - program sam za nas niczego nie zrobi. Tyle i aż tyle.

## <span id="page-0-2"></span>Jak uruchomić MAP?

Rozważmy przykładową aplikację, uruchamianą pod MPI:

```
mpiexec -n 4 ./mmult4_c.exe 1024
```
#### W celu utworzenia profilu wystarczy (w konsoli):

załadować pakiet arm-forge

```
module add plgrid/tools/arm-forge
```
• uruchomić program w ten sam sposób, dodając na początku komendy "map --profile"

```
map --profile mpiexec -n 4 ./mmult4_c.exe 1024
```
Nastąpi wykonanie programu, po czym zostanie zapisany plik z profilem (o automatycznie wygenerowanej nazwie), z rozszerzeniem **.map** na końcu. Jeśli chcemy samemu wybrać nazwę pliku z profilem, należy dodać opcję -o: "map --profile -o <nazwa-pliku> (...komenda...)".

#### nie trzeba żadnej rekompilacji

Zaleca się jednak, aby program był skompilowany z flagą -g; wtedy otrzyma się informacje o czasie spędzonym w poszczególnym częściach kodu będą one bardziej przydatne. Oprócz tego, niektóre optymalizacje (inlinowanie funkcji, nie zapisywanie ramki stosu) może spowodować nieczytelne wyniki. W takim wypadku warto spróbować kompilacji z "-fno-omit-frame-pointer"

## W celu obejrzenia profilu wystarczy (pracując w trybie graficznym):

**•** uruchomić map na pliku z profilem wykonania

```
map mmult4_c_4p_1n_2020-01-21_17-58.map
```
Otworzy się wtedy właściwe GUI programu MAP, w którym będziemy mogli przeanalizować zebrane wyniki.

## <span id="page-0-3"></span>Podstawowe funkcjonalności

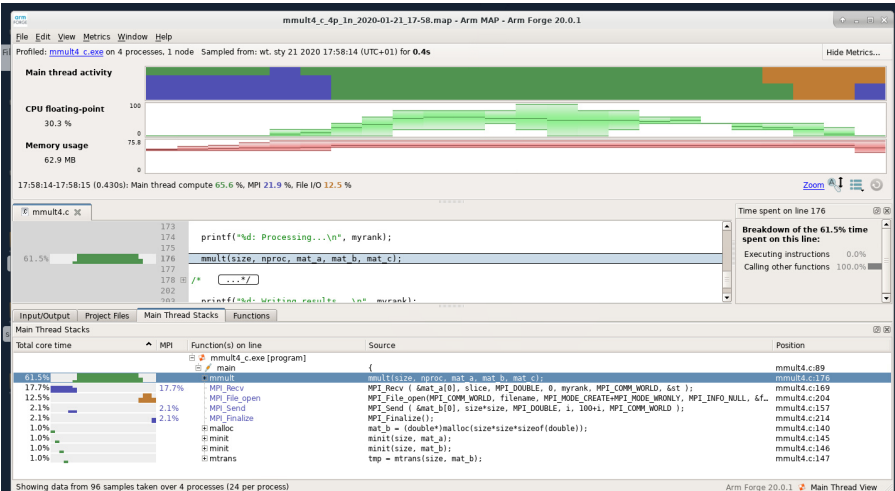

- czas spędzony w funkcjach (wedle ścieżki wywołania stack)
- czas spędzony w funkcjach (płaski profile suma wszystkich wywołań), rozróżnienie inclusive i exclusive (self) time
- kolorowanie czasu, wedle aktywności: obliczenia, komunikacja (MPI), I/O
- możliwe inne widoki (metryki)
- zoomowanie na konkretny wycinek czasu

## <span id="page-1-0"></span>Dodatkowe uwagi

- [User Guide](https://developer.arm.com/documentation/101136/2020/MAP) (wersja 20.2),
- możliwość dobrania interwału, co ile profiler będzie próbkował naszą aplikację
- można wykonać map bez opcji --profile; wtedy otworzy się GUI, wykona program i od razu otworzą się wyniki; zalecamy stosowanie tego podejścia, tylko dla zadań o małej liczbie CPU lub gdy na analizę spędzamy tylko kilka chwil; plik .map ma tę przewagę, że zostaje na dysku i będziemy mogli go ponownie otworzyć (a wystarczy do tego tylko jeden CPU)

### zalecenie:

- wykonywać MAP z profilem do pliku (w trybie sbatch)
- analizować w trybie interaktywnym (sesja graficzna) na małej liczbie CPU
	- (chodzi o to aby nie zajmować zasobów → w trakcie analizy wyników, rdzenie prawie niczego nie liczą)